## **Passwort AiM-Wahl zurücksetzen**

## **Anmeldung:**

**1.** Über den folgenden Link https://lrgslraim.kurswahl-online.de/

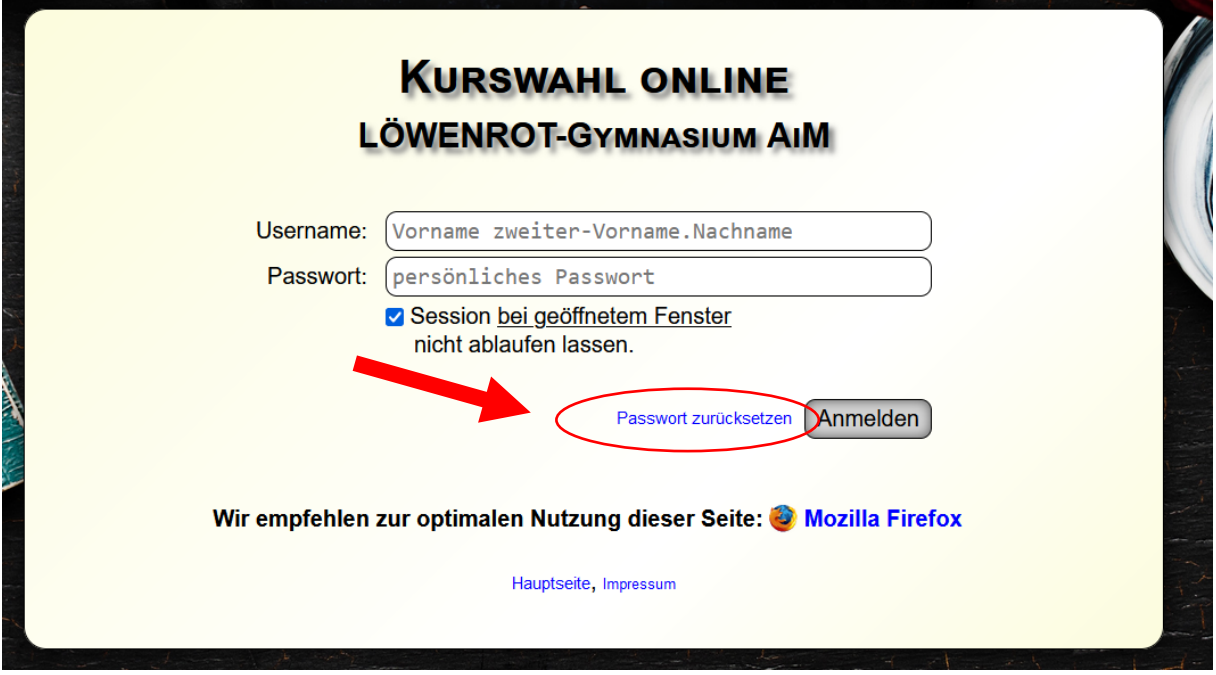

**2.** Neues Fenster erscheint:

Vorname.Nachname (auch 2. Vorname) und die hinterlegte Mailadresse eingeben

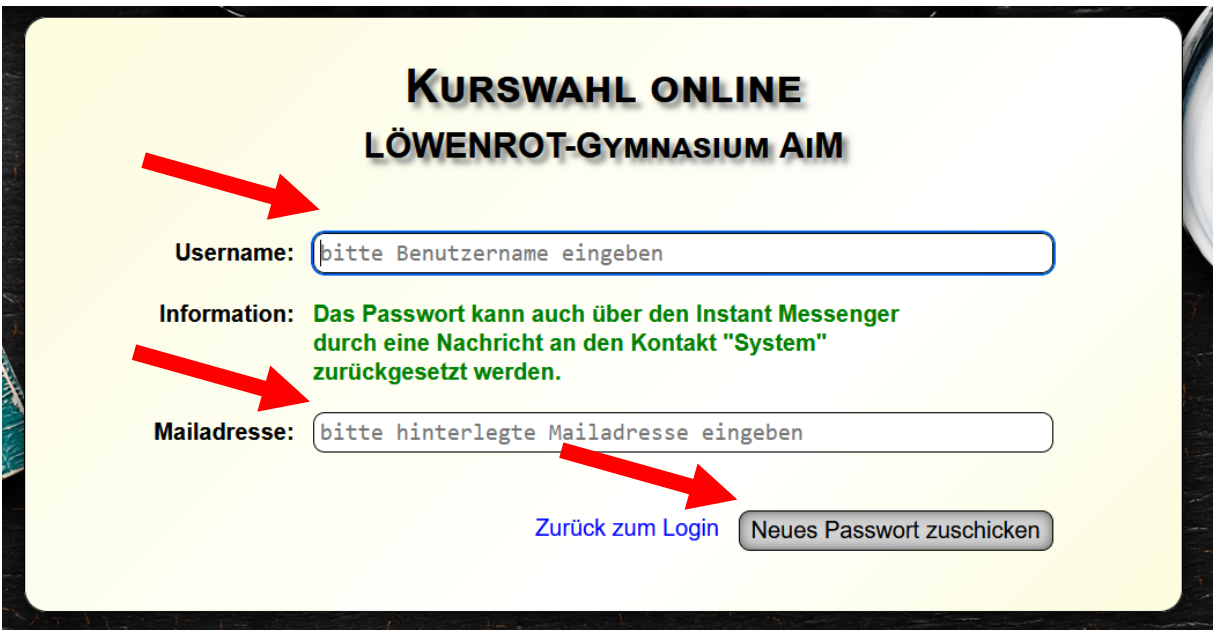